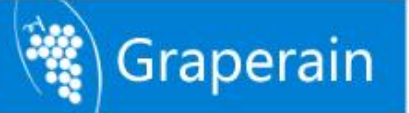

# **G4418 Single Board Computer Hardware Manual**

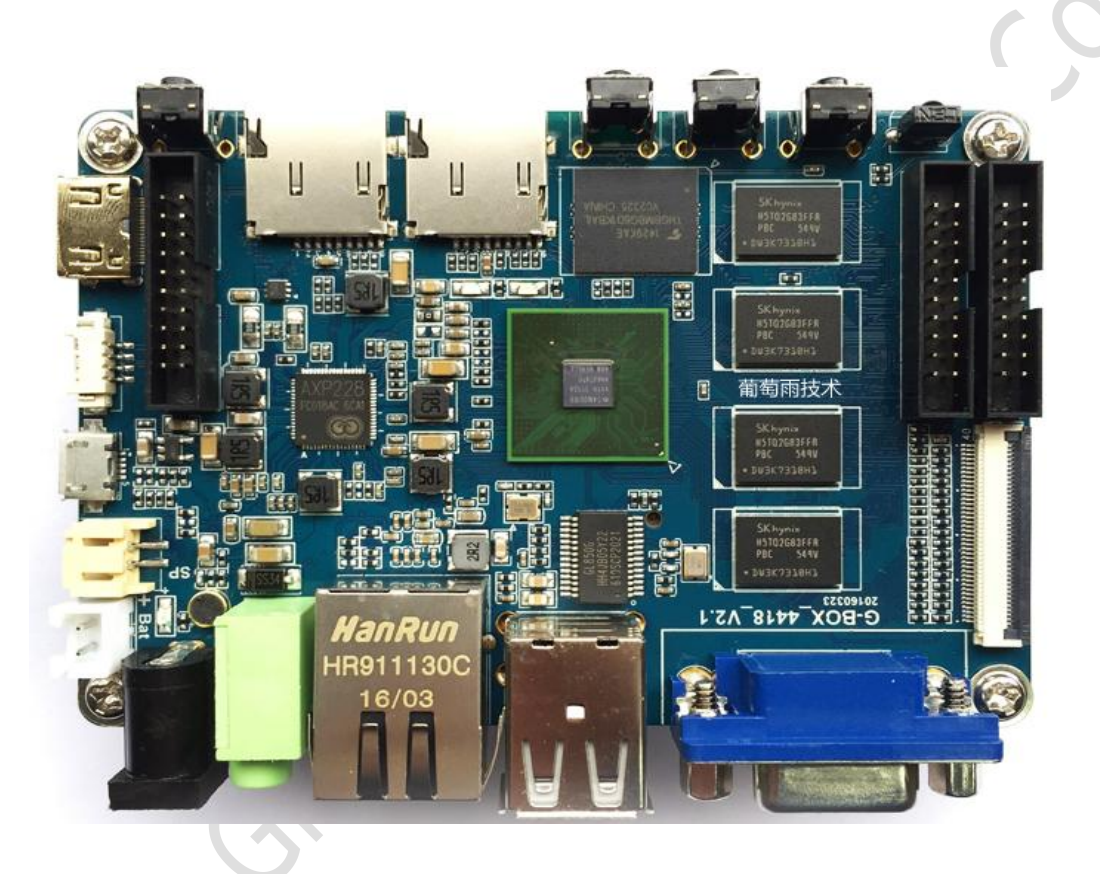

# **Shenzhen Graperain Technology Co., Ltd. <http://www.graperain.com/>**

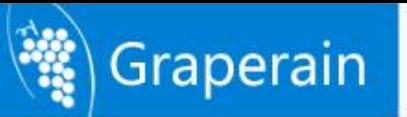

## <span id="page-1-0"></span>**Copyright Statement**

Copyrights of this manual belong to Shenzhen Graperain Technology Co., Ltd. and all rights are reserved. Any companies or individuals are not allowed to extract part or all of this manual, and violators will be prosecuted under law.

## **Attention:**

Gage

The manuals of development platform on sell will be updated from time to time, please download the latest manual from website [www.graperain.com](http://www.graperain.com) or contact our company sales representative, there would be no further notice.

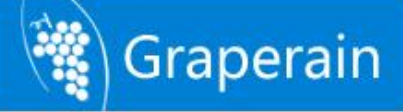

## **Release notes**

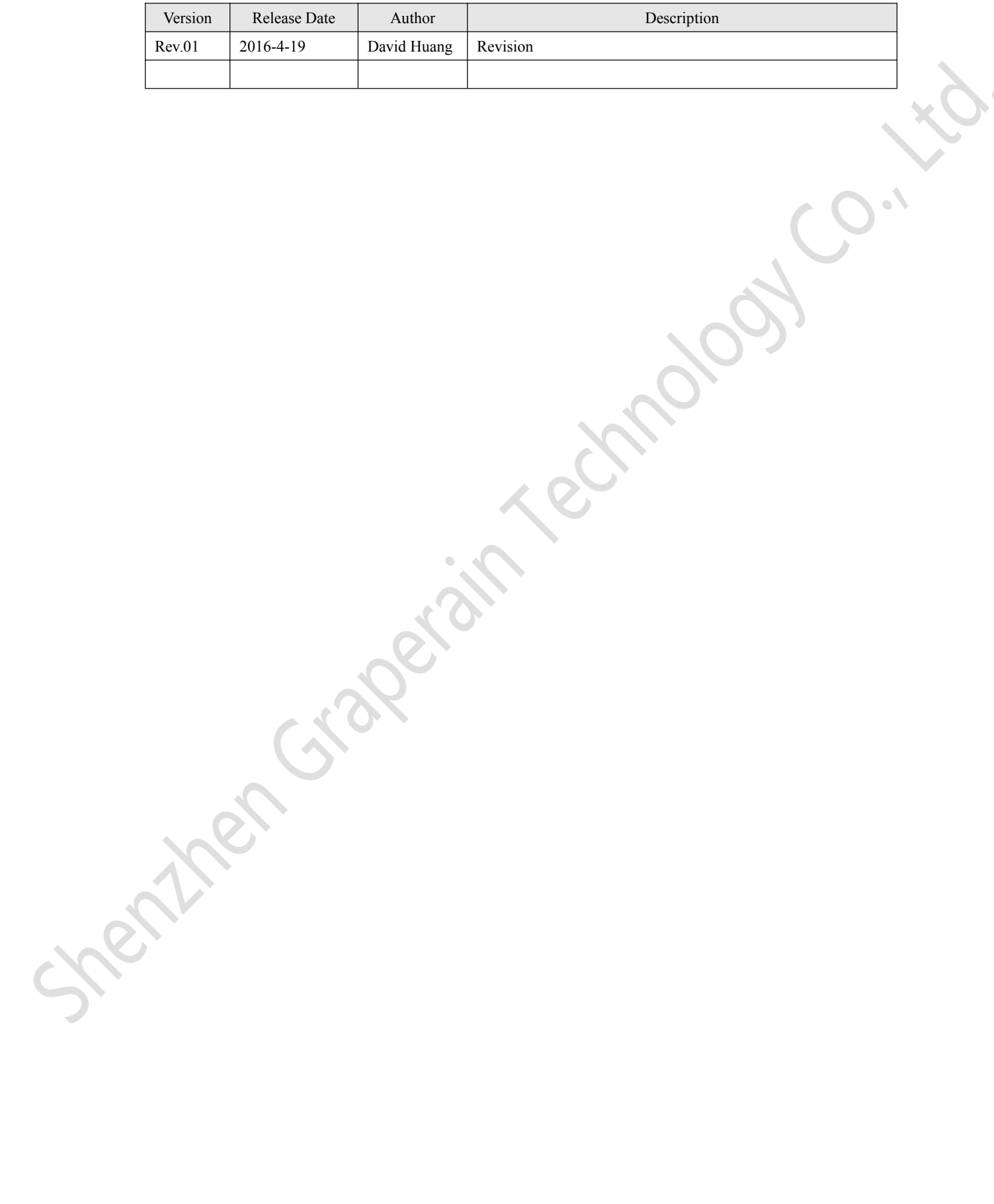

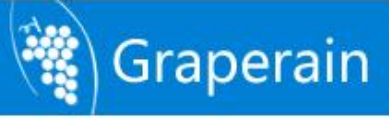

# **Technical Support**

Any questions about the manuals, you can call our landline or email us. Website: <http://www.graperain.com> Landline: +86 755 23025312 E-mail: supports@graperain.com

# **Sales and service network**

Shenzhen Graperain Technology Co., Ltd. Website: <http://www.graperain.com> Landline: +86 755 23025312 E-mail: sales@graperain.com Address: Building D, Huafeng Tech. & Innov. Park Baoan Wisdom Valley, Xixiang, Baoan Dist.Shenzhen, Guangdong. Post code 518101.

Crazer

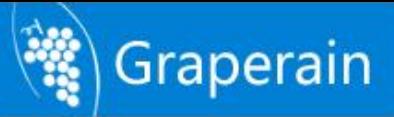

# **CONTENTS**

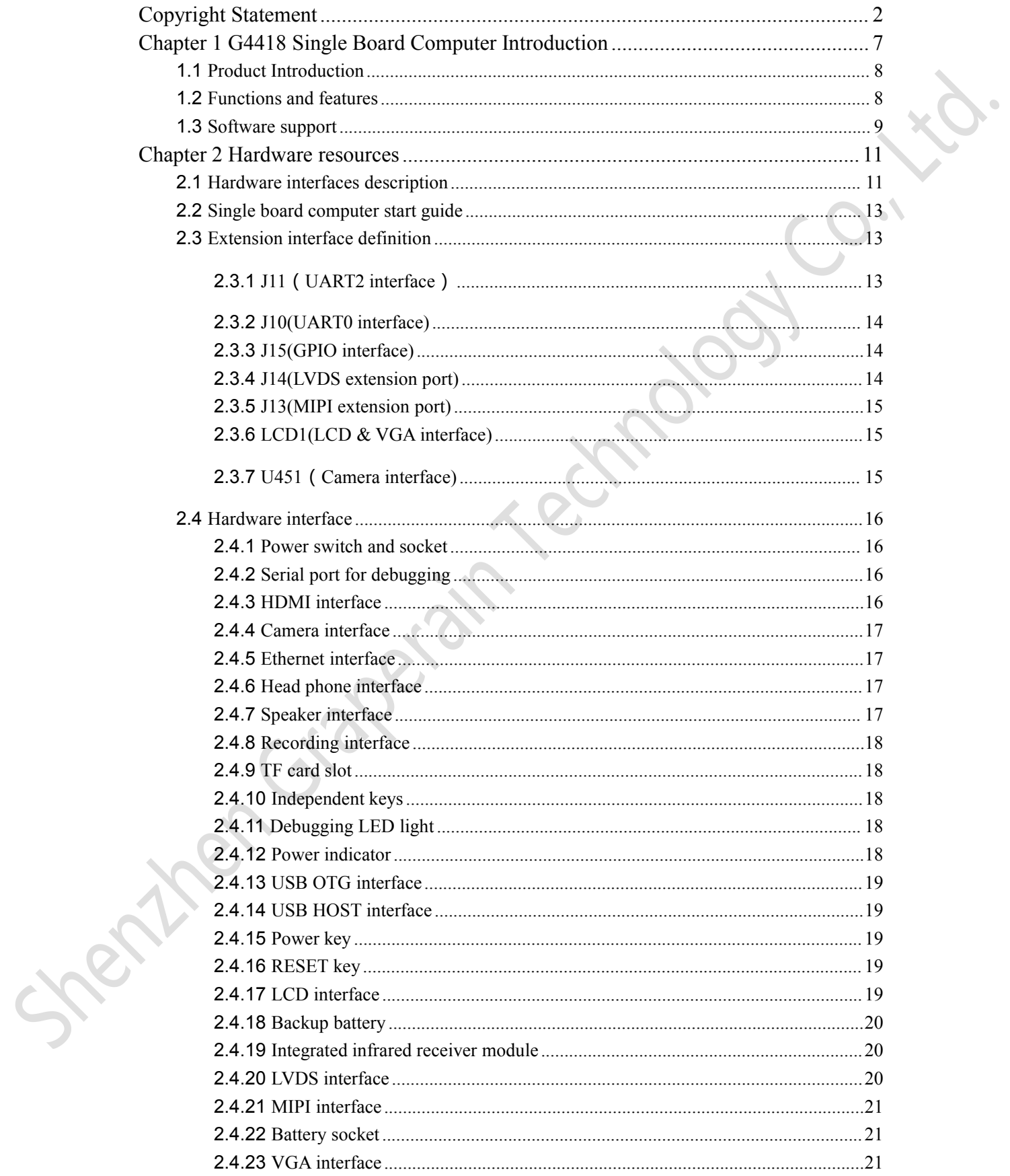

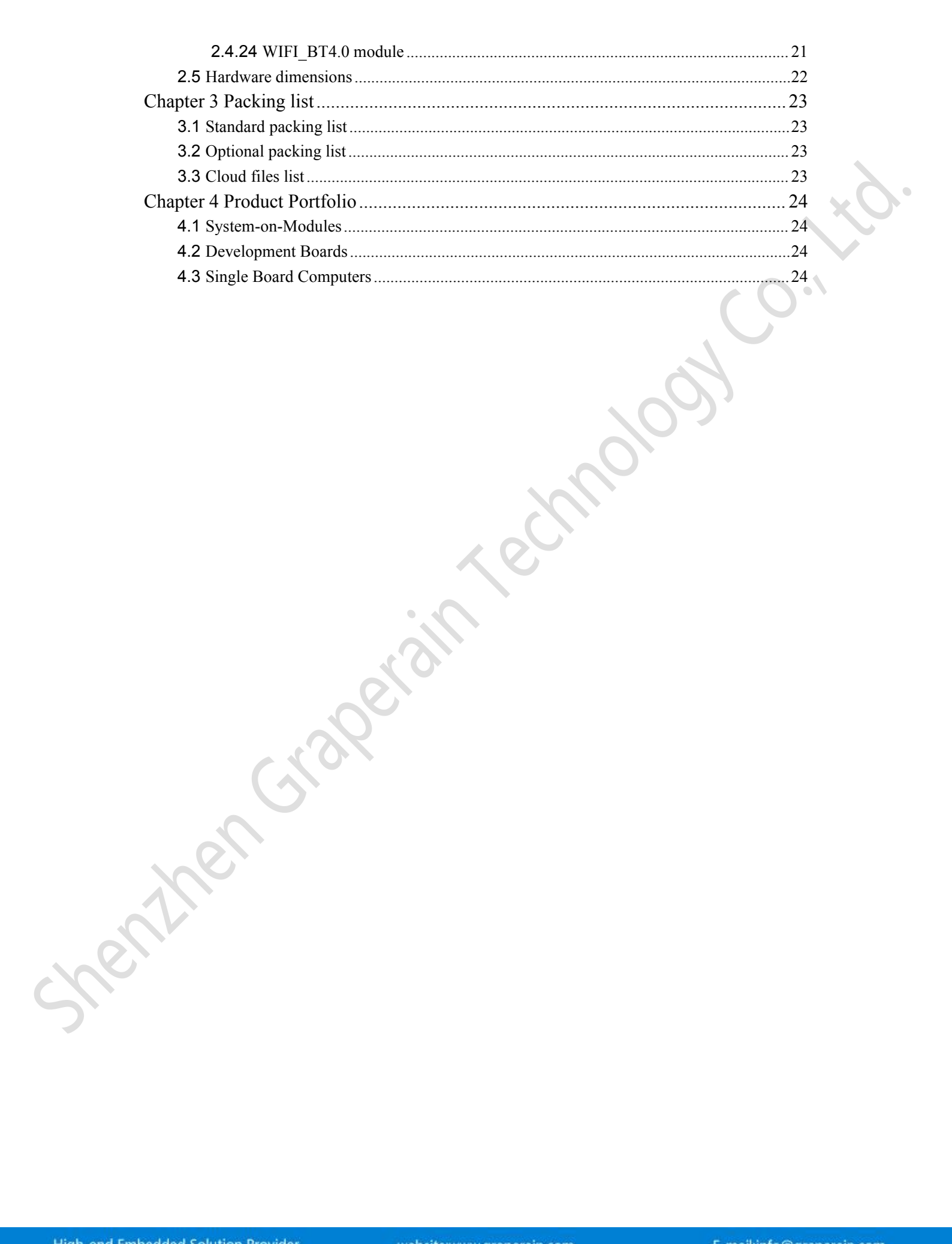

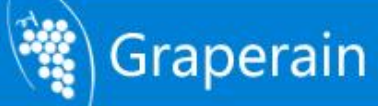

## <span id="page-6-0"></span>**Chapter 1 G4418 Single Board Computer Introduction**

The G4418 single board computer is almost one third of the G4418 development board size, but with better performance than the G4418 development board. It nearly covers all the peripheral function of the development board, as well as onboard VGA, USB WIFI/BT two in one module, etc.

Software: G4418 is completely compatible with G4418 development board, it's unnecessary to make any modification.

Hardware: G4418 is completely compatible with G6818, it's only needed to change the SoC to upgrade A9 Quad Core to A53 Octa Core, convenient for clients to upgrade their products.

This manual tells the hardware resources of G4418 single board computer, and its circuit schematics and supported interfaces.

G4418 single board computer uses the latest S5P4418 SoC design from Samsung, same ARM Core as Exynos4412, however, there is still great difference in the internal and external designs of the SoC.

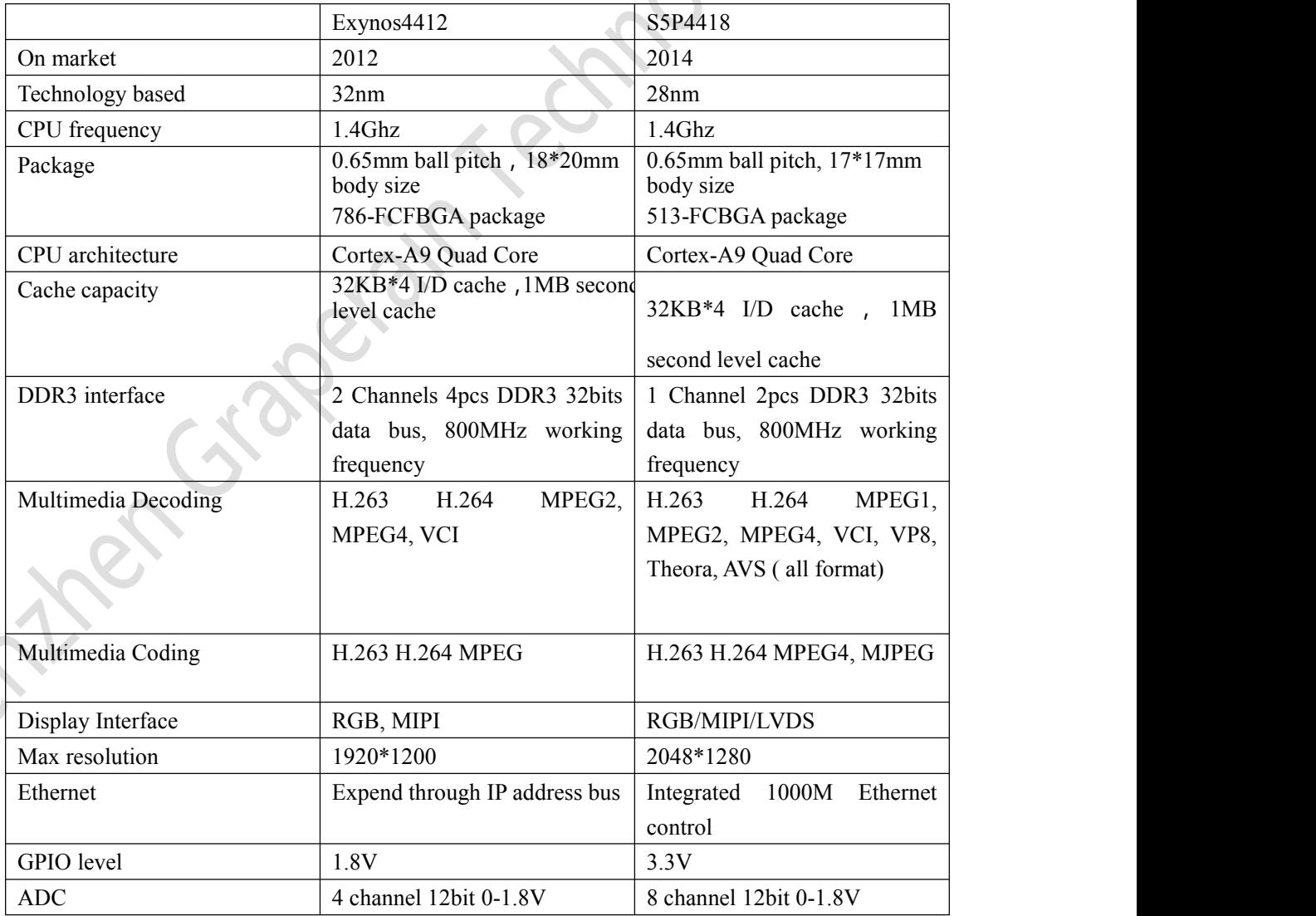

Comparison

ine.

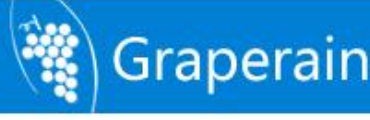

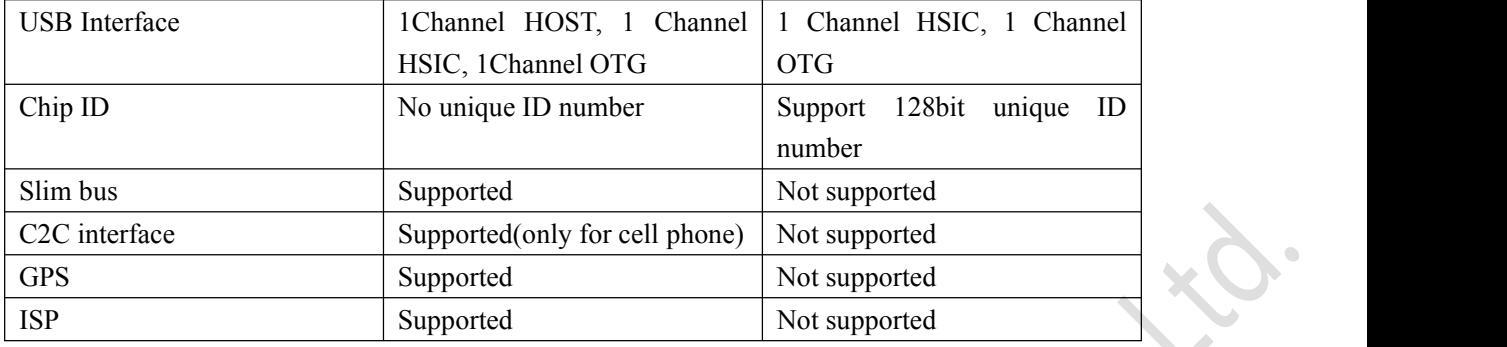

From the above chart we can see clearly that SoC S5P4418 is not simply a tailored Exynos4412, but a brand new SoC. Compared with Exynos4412, it cuts such interfaces like slim bus, C2C, GPS, ISP, widely used on cell phone while seldom used on industry control or tablet PC. These interfaces take up too much cost.At the same time, SoC S5P4418 adds gigabyte Ethernet PHY, improves LCD interface driver ability and multimedia decoding ability. There is one more lane of USB HOST, while Exynos4412 needs extra adapter IC chip. GPIO level has been modified from 1.8V to 3.3V, more suitable for the current peripheral solutions.

As for the cost, Exynos4412 SoC is about 10 USD, and S5P4418 is only half the cost.

Shenzhen Graperain Technology Co., Ltd. is the first company that launched S5P4418 development platform, on software it comes with complete and stable android4.4 OS (linux+qt, ubuntu optional), on hardware it adapts famous Chinese company x-powers AXP228 as power management chip to ensure the stability and reliability of the platform. G4418 and Gbox6818 are 100% compatible, it's only needed to change the SoC to upgrade A9 Quad Core to A53 Octa Core, convenient for clients to upgrade their products.

## <span id="page-7-0"></span>**1.1 Product Introduction**

G4418 single board computer is very suitable for the field which does not need other industry peripheral extension, such as industry control, electricity, communication, medical, media, security, vehicle device, financial, consumer electronics, advertising machine, set top box, hand held device, gaming device, display control and so on. Free of secondary development, users can embed the SBC directly into their own products. Meanwhile, it's also applicable for universities, embedded engineers study or DIY.

G4418 single board computer size: 100.66mm\*68.80mm

## <span id="page-7-1"></span>**1.2 Functions and features**

Core: ARM Cortex-A9 quad core; Frequency: 1.4GHz \* 4; Memory: 1GB DDR3, 2GB DDR3 optional; Flash: 4GB / 8GB / 16GB EMMC optional, default 8GB emmc;

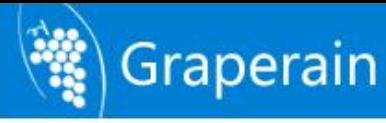

24bit RGB interface; 8bit LVDS interface; VGA interface supported MIPI CSI interface 2 channels USB HOST interface, support more USB devices used together; USB OTG interface; 2 channels TTL electrical level UART interface; 2 channels TF card interface; Reset key; Software switch; Support external speaker; Support MIC input; Support earphone output interface; Support the launch configuration switch design; Support backlit stepless adjustment; Support HDMI interface; Support 5 points capacitive touch screen; Support USB interface WIFI/BT two-in-one module; Support SPI, I2C, UART etc.; Support MPEG4, H.263, H.264, MJPEG video decoding; Support all most video decoding; Support 2D, 3D high-performance graphics acceleration; Support RTC; Support gigabit Ethernet RTL8211E; Support BT656/BT601/MIPI camera interface; Support GPS interface; Support GPRS interface; Support USB 3G module; Support USB mouse and USB keyboard; Support Integration of infrared receiving;

## <span id="page-8-0"></span>**1.3 Software support**

G4418 single board computer support three main operating systems: android4.4.2 OS, linux3.4.39 + QT5.4 system and ubuntu12.04. The supported drivers are as follows:

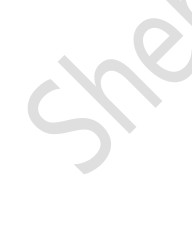

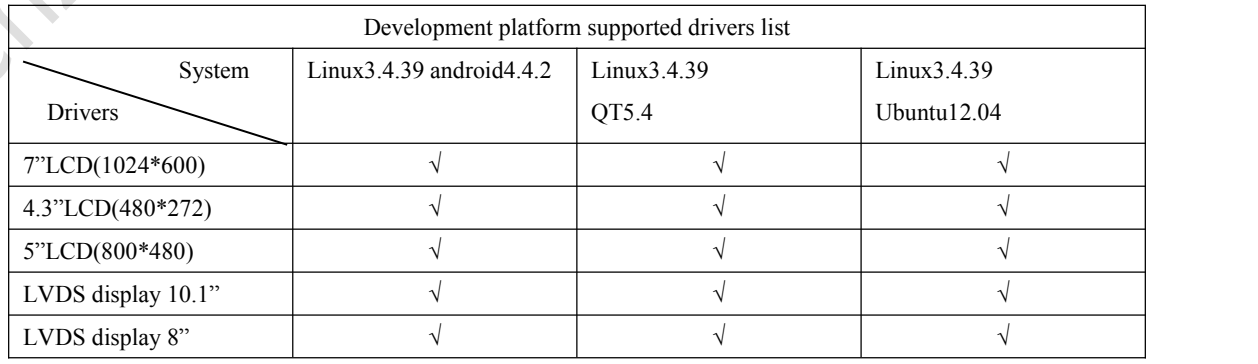

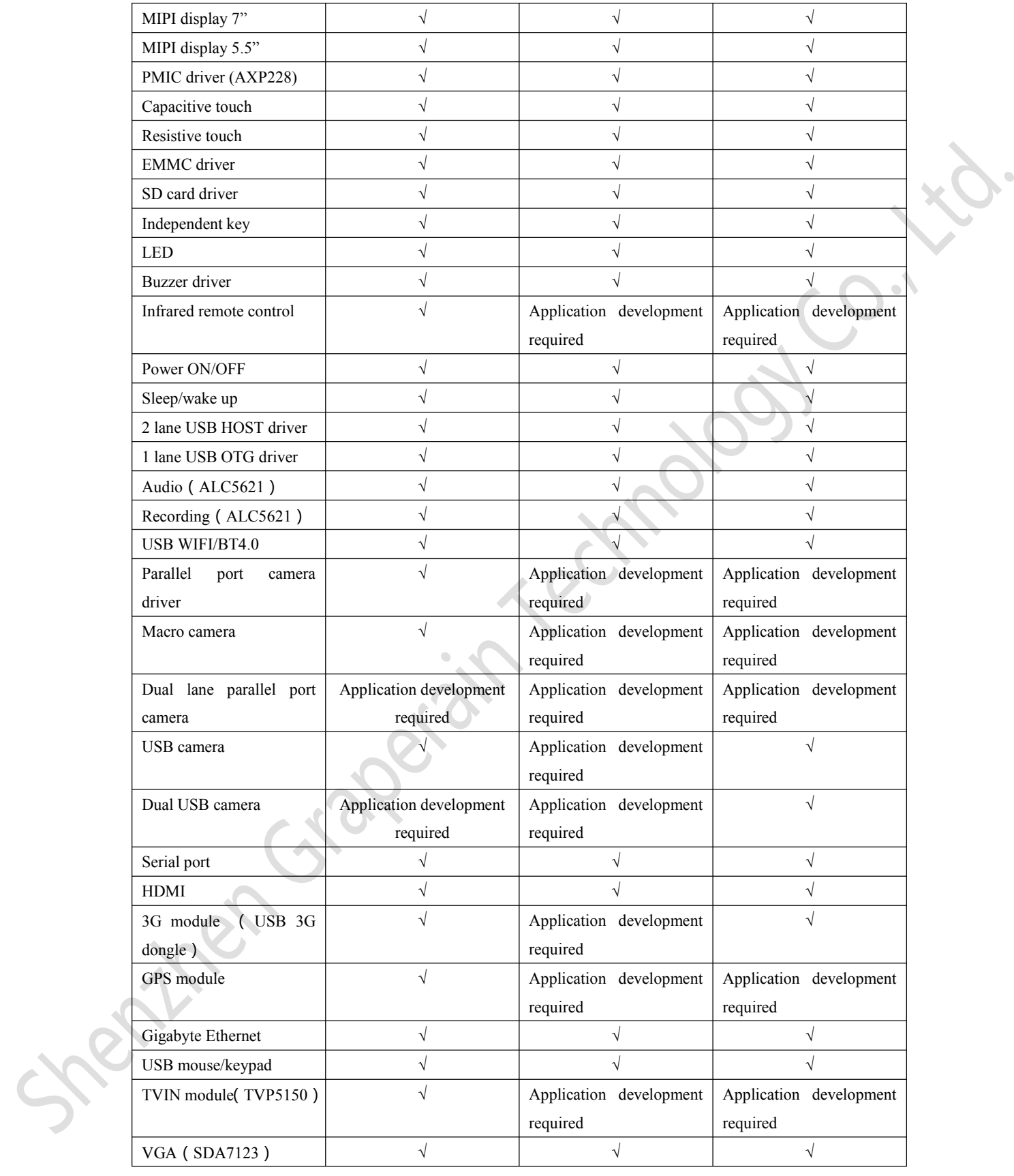

Remarks: The latest released OS is Android, version 4.4.2. And android5.1 is only for customized service clients for the moment.

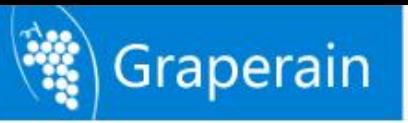

# <span id="page-10-0"></span>**Chapter 2 Hardware resources**

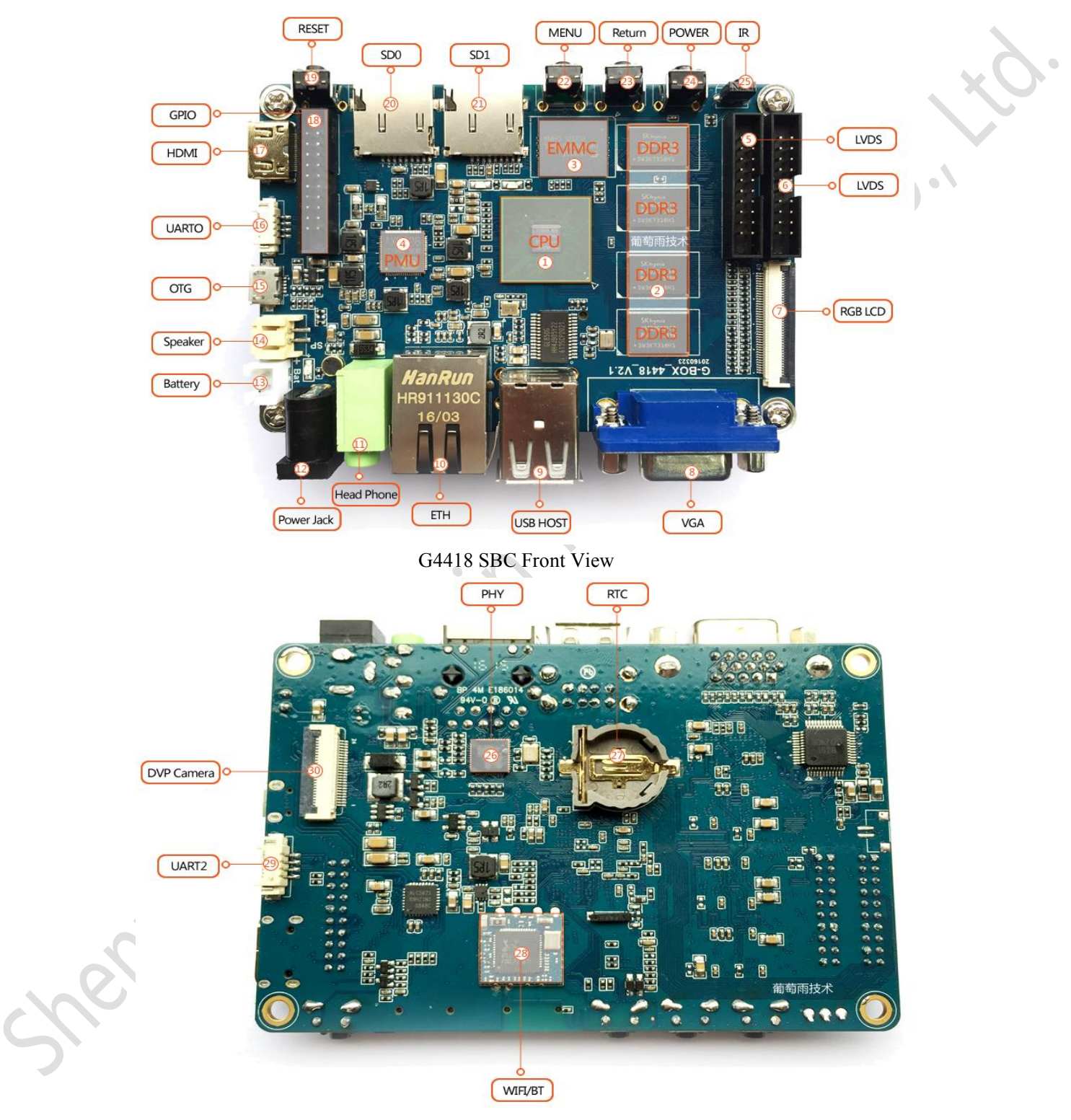

## <span id="page-10-1"></span>**2.1 Hardware interfaces description**

G4418 SBC Back View

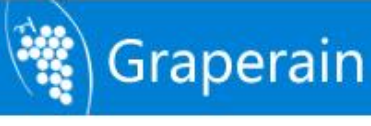

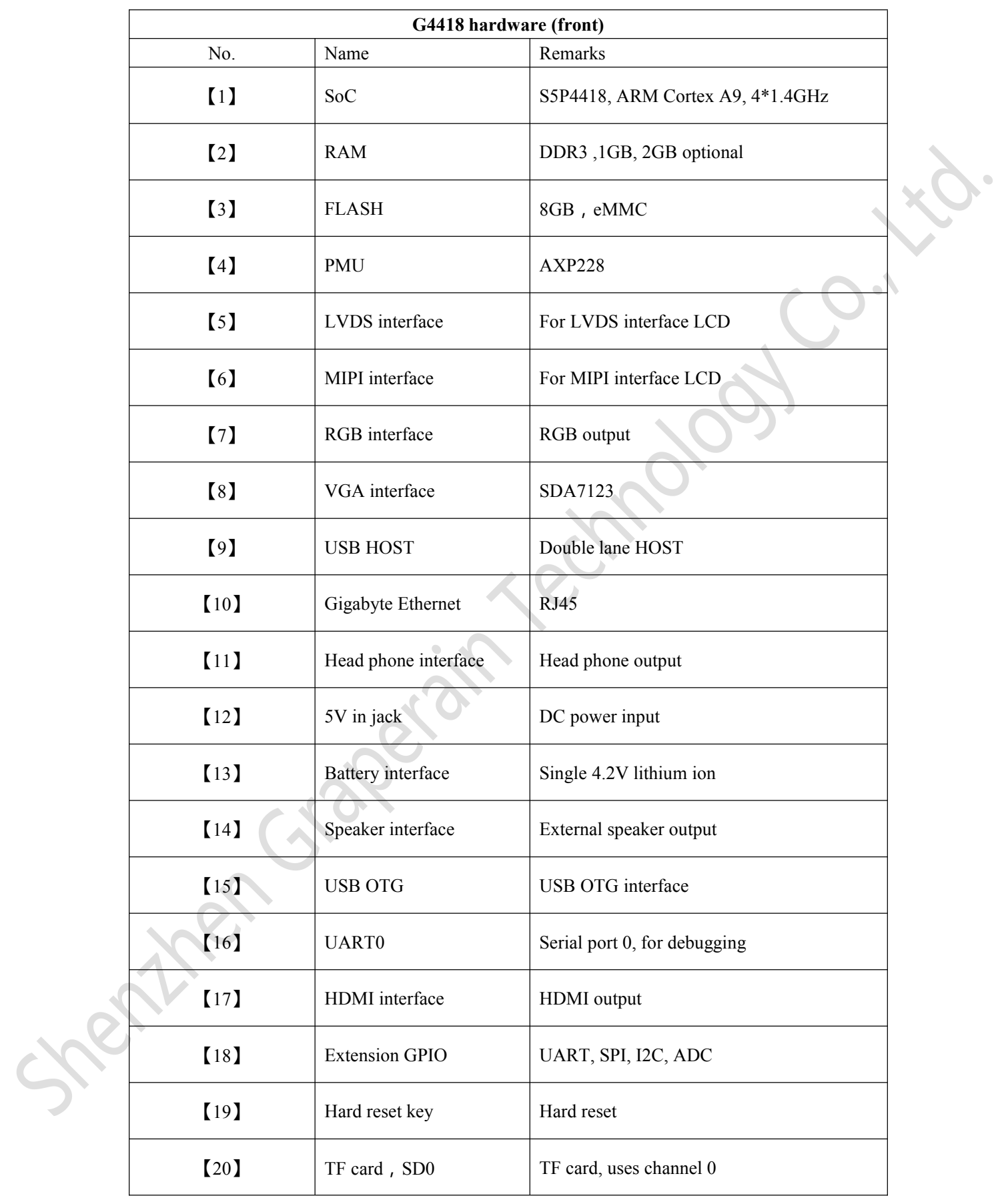

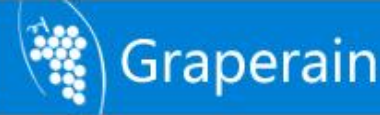

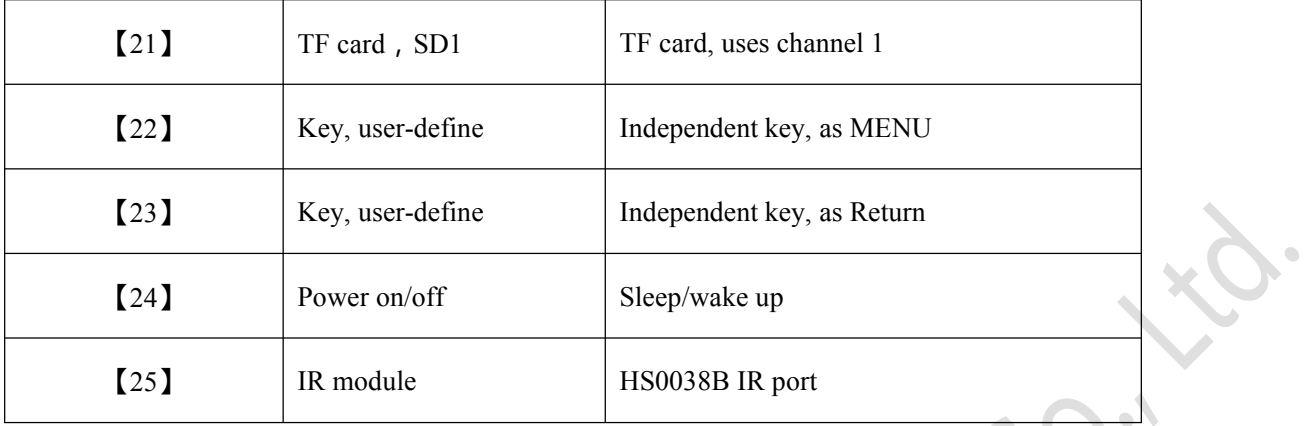

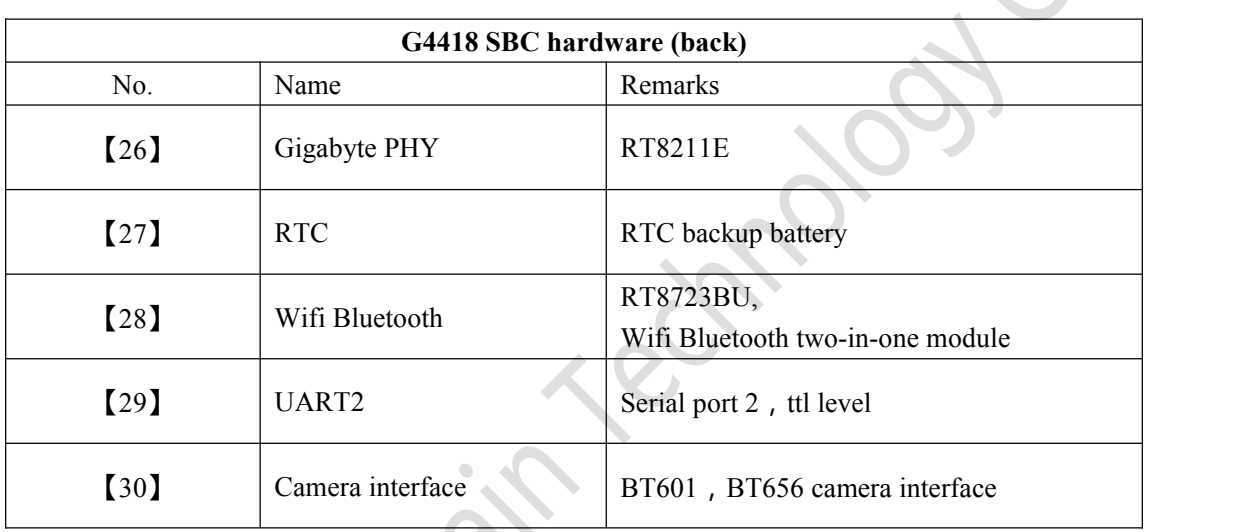

## <span id="page-12-0"></span>**2.2 Single board computer start guide**

G4418 supports the non-configuration mode of startup, when the development board starts, it will search for bootloader from SD0, SD2 and USB device successively till it gets started. The default SD0 leads to the external TF card, SD2 to EMMC on the SoM. USB device can be connected to PC by OTG cable, we can take the online programming through fastboot.

When there is nothing in EMMC, we can program by an external TF card. Program uboot to TF card, then plug the TF card to the SD0 channel of the development board, start by SD card. Then we can use micro USB extension cable to upgrade the complete img through fastboot. In either way, we can take an off-line upgrade by TF card(boot card), the specific steps can be referred to the document *G4418(Gbox) Upgrade (Program) Manual.pdf*

The development board with normally programmed img can get started after POWER on.

## <span id="page-12-1"></span>**2.3 Extension interface definition**

<span id="page-12-2"></span>**2.3.1 J11(UART2 interface)**

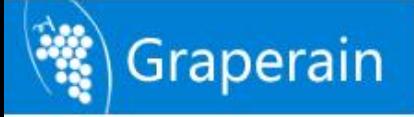

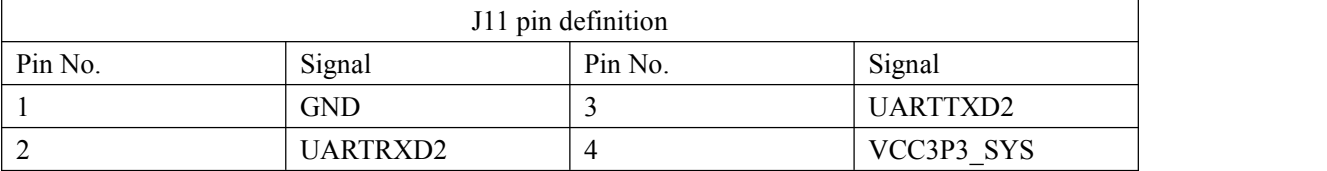

## <span id="page-13-0"></span>**2.3.2 J10(UART0 interface)**

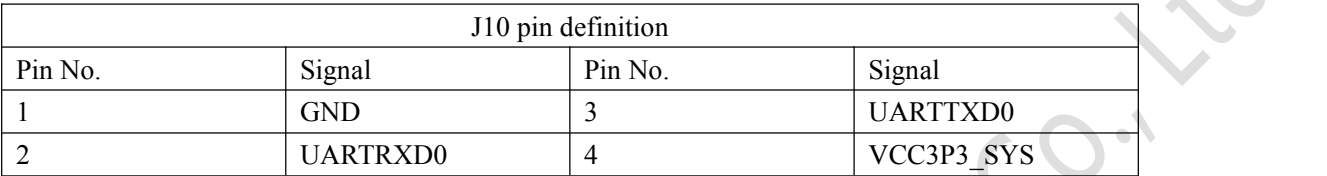

## <span id="page-13-1"></span>**2.3.3 J15(GPIO interface)**

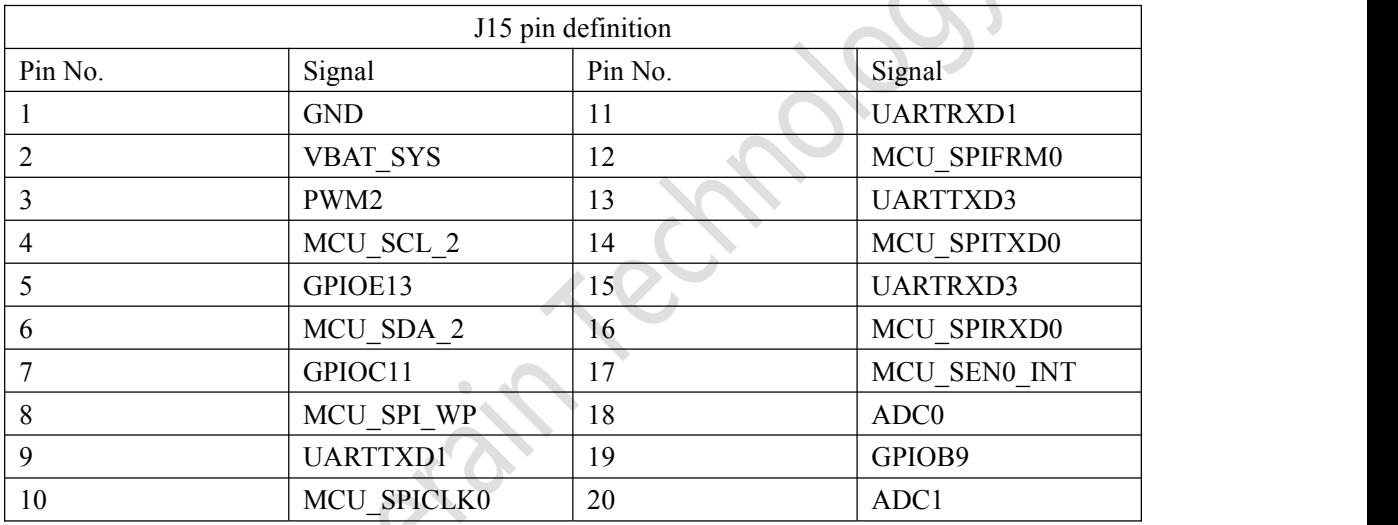

## <span id="page-13-2"></span>**2.3.4 J14(LVDS extension port)**

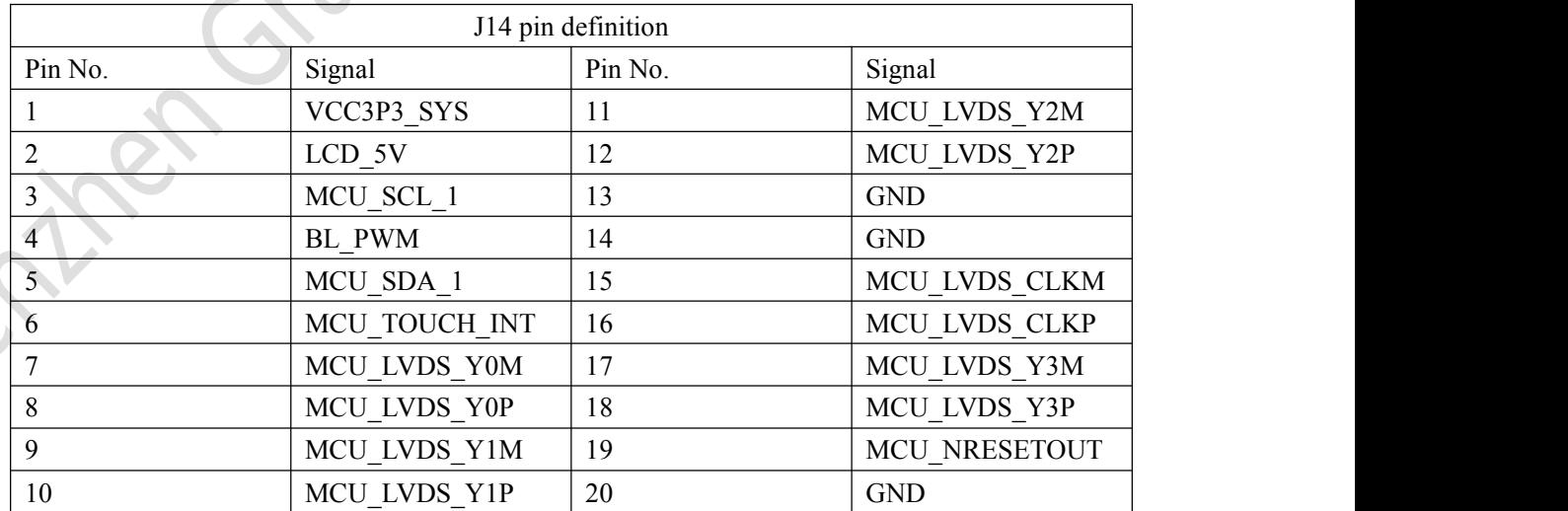

High-end Embedded Solution Provider

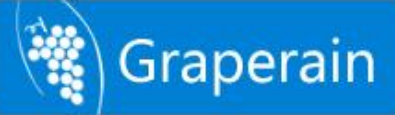

## <span id="page-14-0"></span>**2.3.5 J13(MIPI extension port)**

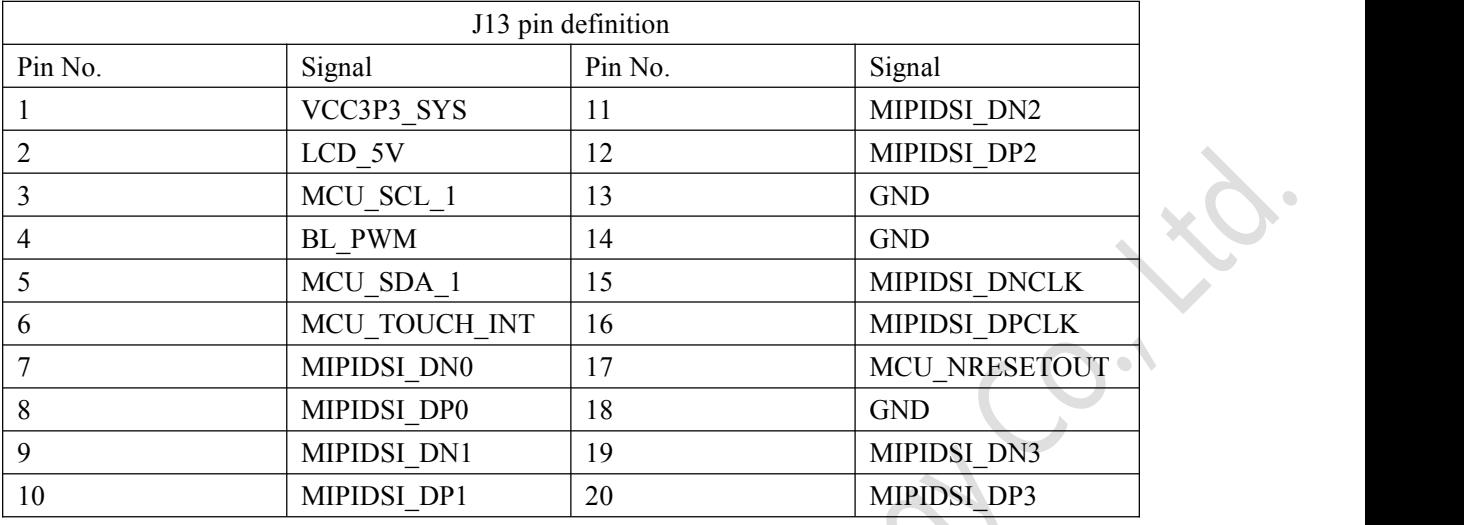

#### <span id="page-14-1"></span>**2.3.6 LCD1(LCD & VGA interface)**

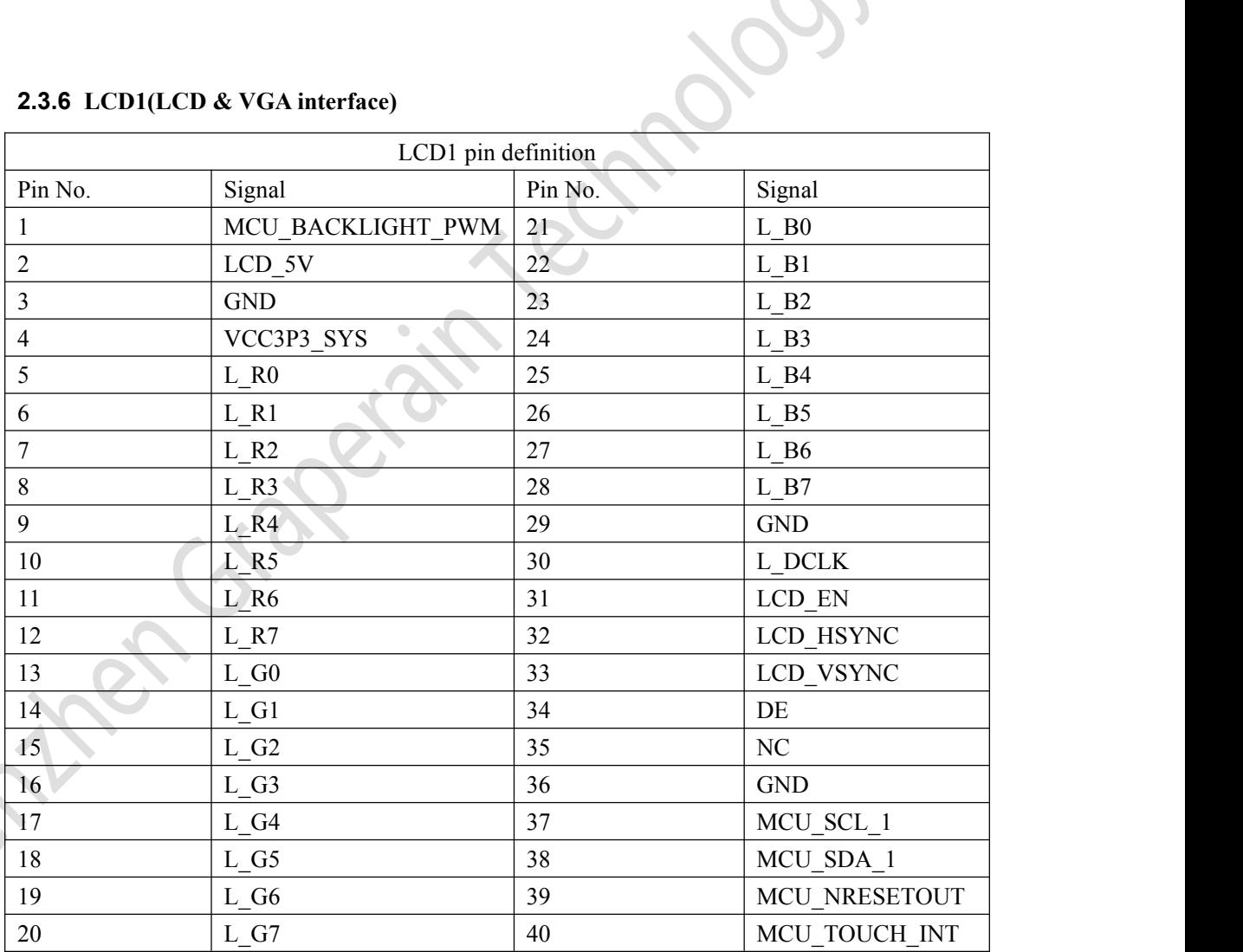

## <span id="page-14-2"></span>**2.3.7 U451(Camera interface)**

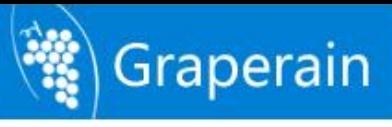

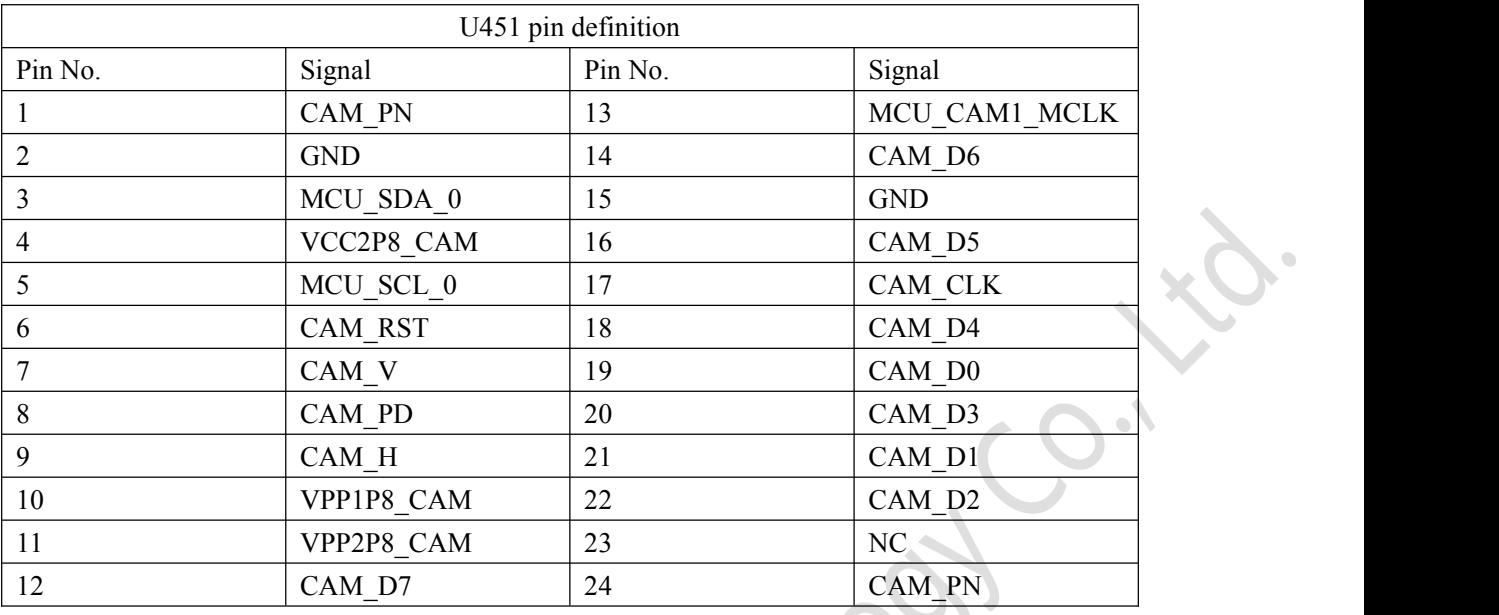

## <span id="page-15-0"></span>**2.4 Hardware interface**

<span id="page-15-1"></span>**2.4.1 Power switch and socket**

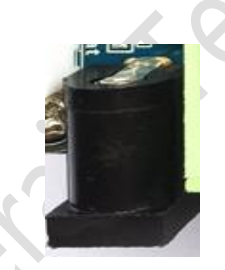

<span id="page-15-2"></span>G4418 uses 5V DC power supply, the black socket as shown in the above picture.

## **2.4.2 Serial port for debugging**

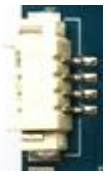

G4418 SBC does not reserve RS232 serial port, but the TTL level serial port.There is a 4pin at right below of front of the SBC, its 1.25mm spacing SMT connector corresponds to UART0, there is also a same connector at the opposite side which corresponds to UART1. When using the debugging serial port, please make sure apply the matched serial port pinboard to connect to the corresponding UART0 connector via 4PIN cable. Users can also debug the serial port by modifying the program.

## <span id="page-15-3"></span>**2.4.3 HDMI interface**

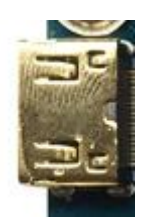

The universal 24PIN camera interface supports OV, HIMX camera, and leaves out the camera adapter pinboard. It's only needed to adjust the output voltage according to the specification of the camera to adapt different types of camera. Meanwhile, the interface is compatible with TVIN modules TVP5150 and so on.

#### <span id="page-16-0"></span>**2.4.4 Camera interface**

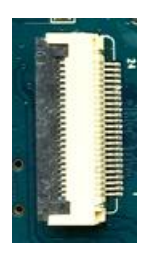

Camera interface is located on back side of the SBC.

The universal 24PIN camera interface supports OV, HIMX camera, and leaves out the camera adapter pinboard. It's only needed to adjust the output voltage according to the specification of the camera to adapt different types of camera. Meanwhile, the interface is compatible with TVIN modules TVP5150 and so on.

#### <span id="page-16-1"></span>**2.4.5 Ethernet interface**

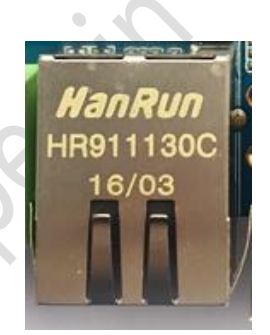

<span id="page-16-2"></span>G4418 supports gigabyte LAN Ethernet, and onboard RTL8211E chip.

## **2.4.6 Head phone interface**

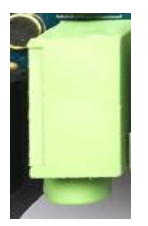

Plug the headphone in and realize the audio output. Certainly it can be directly connected to the power amplifier input, such as audio input of the home theater to show the audio signal.

#### <span id="page-16-3"></span>**2.4.7 Speaker interface**

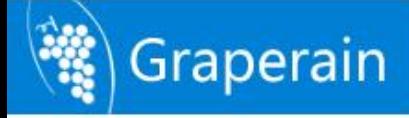

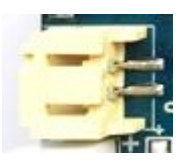

<span id="page-17-0"></span>Connect a specified speaker to the interface we can get the speaker output.

#### **2.4.8 Recording interface**

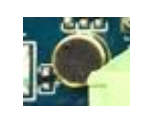

The development board supports recording input. The microphone is soldered onboard, so an external microphone input will not be needed.

#### <span id="page-17-1"></span>**2.4.9 TF card slot**

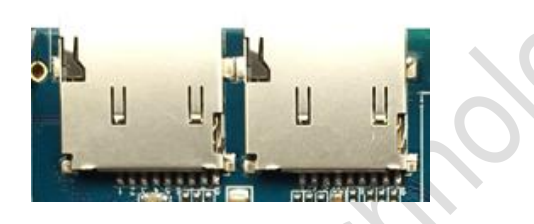

G4418 exposes two external TF card slots, matches the channel 0 and 1 of SoC, we can upgrade or store some media files by the channels.

#### <span id="page-17-2"></span>**2.4.10 Independent keys**

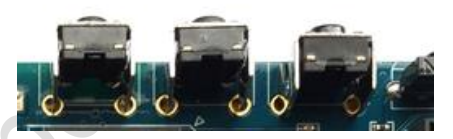

G4418 comes with two independent keys(keys on the left), in schematics, the relationship is as follows:

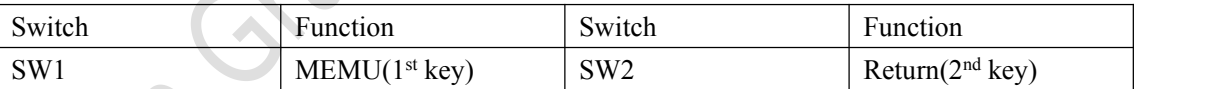

The above two independent keys function can be user defined.

<span id="page-17-3"></span>The 3<sup>rd</sup> (on the right) is POWER key, not a programmable independent key.

#### **2.4.11Debugging LED light**

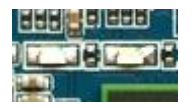

<span id="page-17-4"></span>G4418 comes with two debugging LED light, ON/OFF controlled by the IO port program.

#### **2.4.12 Power indicator**

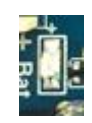

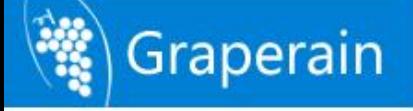

There is a power indicator under the power socket. When the power is plugged, system gets started and the indicator turns on.

### <span id="page-18-0"></span>**2.4.13 USB OTG interface**

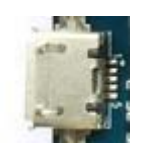

The interface is used for programming, sync, etc, also can be functioned as HOST by a OTG cable.

#### <span id="page-18-1"></span>**2.4.14 USB HOST interface**

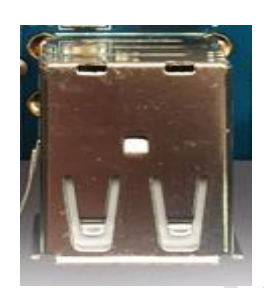

S5P4418 comes with USB HOST interface. It expands to 4 channel of USB HOST2.0 interfaces via it, one of them connects to the onboard USB WIFI Bluetooth 2-in-1 module, two channels are exported and reserved via double-layer USB interface, the last one is left hanging.

#### <span id="page-18-2"></span>**2.4.15 Power key**

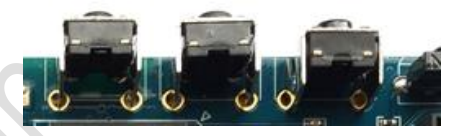

When plugged the external power adapter, system get started automatically. After entering android system, press POWER button to sleep, awake by pressing again. Then press and hold the POWER button and it will show the power off interface, user can shut down according to the display. The left key in the picture above is the POWER.

## <span id="page-18-3"></span>**2.4.16 RESET key**

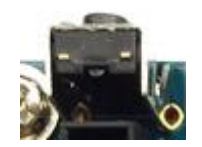

When system is on, press the RESET button to reboot the G4418 SBC, it's a hard reset. The RESET key is on the right side of the TF card slot.

#### <span id="page-18-4"></span>**2.4.17 LCD interface**

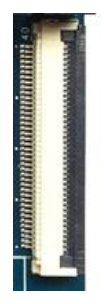

G4418 SBC reserves one 40PIN LCD interface in default, it connects relevant RGB signal to the LCD controller via flexible flat cable, in this way the LCD is controlled. At the same time, the first pin of this 40PIN interface is PWM pin, it's used for controlling the LCD back light and get multi-level light adjust. VGA and LVDS interface are functioned by the interface.

#### <span id="page-19-0"></span>**2.4.18 Backup battery**

Graperain

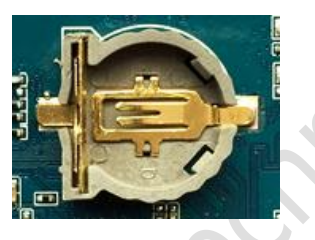

The backup battery is used for keep the RTC working when G4418 SBC power is off, and system time won't lose. When ibox4418 is connected to the lithium ion battery, the RTC will get powered by the lithium ion battery, as long as the lithium ion battery is working, RTC won't lose, so the G6818 does not offer a RTC backup battery in default.

#### <span id="page-19-1"></span>**2.4.19 Integrated infrared receiver module**

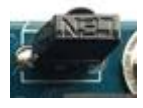

Here HS0038B integrative infrared receiver module is used, featured high sensitivity, convenient to use. Through this module users can realize the wireless remote control.

#### <span id="page-19-2"></span>**2.4.20 LVDS interface**

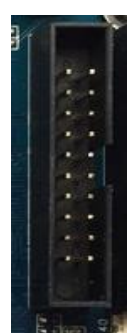

S5P4418 chip has LVDS controller onboard, when connected to a LVDS display, it's not needed to add LVDS converter IC. So G4418 SBC has LVDS interface onboard, LCD with LVDS

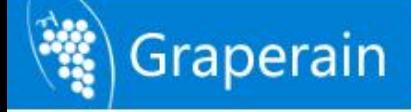

interface can be driven directly.

## <span id="page-20-0"></span>**2.4.21 MIPI interface**

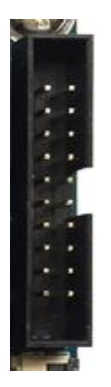

S5P4418 chip has MIPI controller onboard, G4418 SBC has MIPI interface onboard already, LCD with MIPI interface can be driven directly.

#### <span id="page-20-1"></span>**2.4.22 Battery socket**

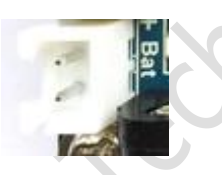

G4418 SoM has onboard PMU AXP228 from x-powers, charging and discharging function is supported, and battery interface is reserved for the single board computer power supply. At the same time when connected to a external power adapter, the battery will get charged. The battery socket is located beside the power socket.

#### <span id="page-20-2"></span>**2.4.23 VGA interface**

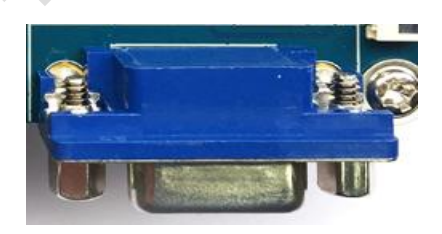

<span id="page-20-3"></span>G4418 SBC has onboard VGA interface, which supports 1024x768, 1280x1024, 1920x1080.

#### **2.4.24 WIFI\_BT4.0 module**

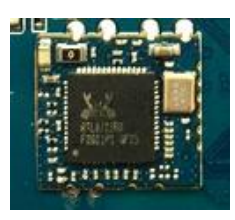

G4418 SBC has onboard WiFi Bluetooth two-in-one module with default PCB antenna, fair average performance in ordinary situation.

## <span id="page-21-0"></span>**2.5 Hardware dimensions**

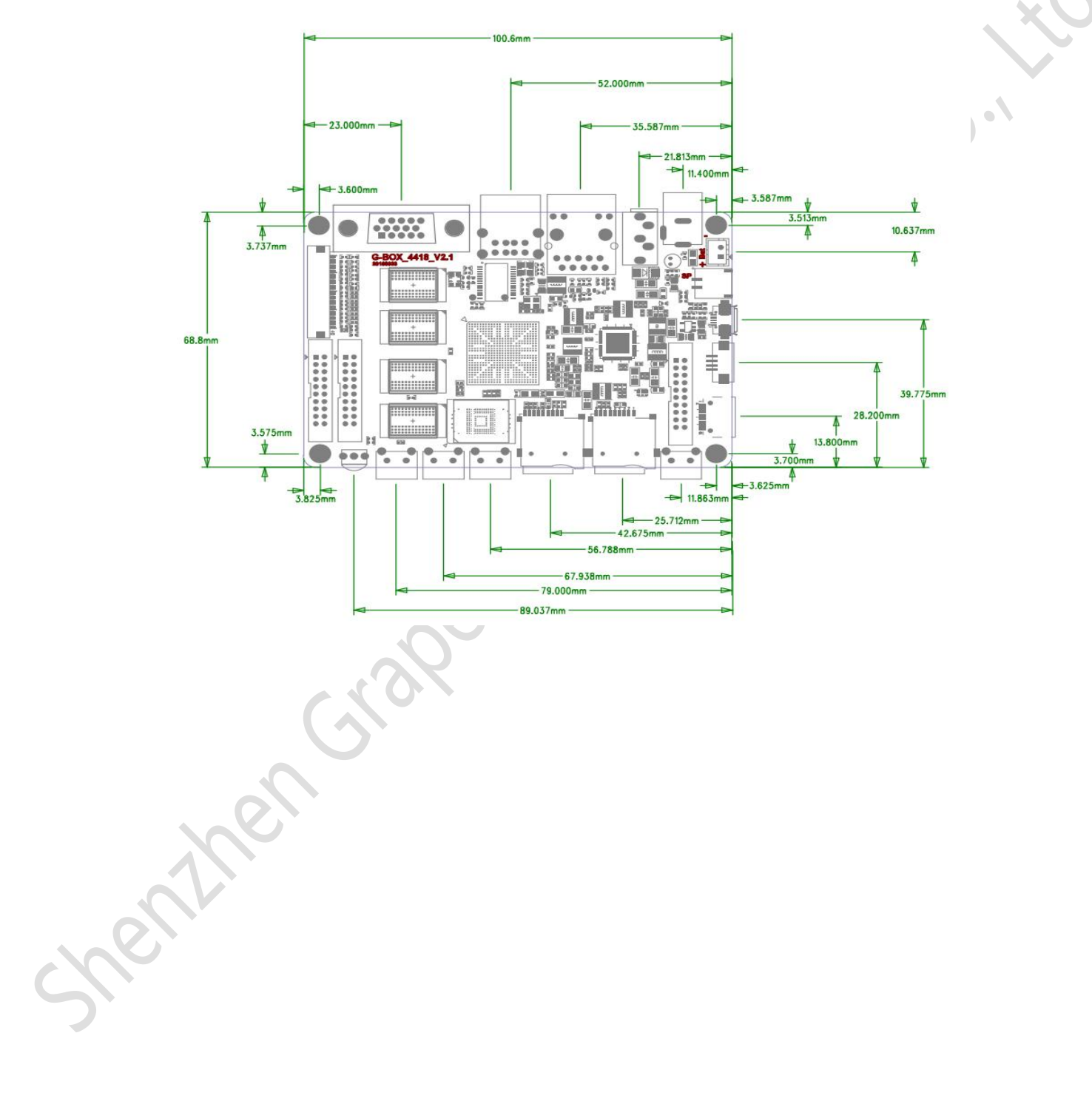

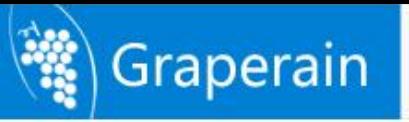

# <span id="page-22-0"></span>**Chapter 3 Packing list**

#### **3.1 Standard packing list**

<span id="page-22-1"></span>Please refer to our website or contact Graperain for details.

## **3.2 Optional packing list**

<span id="page-22-2"></span>Please refer to our website or contact Graperain for details.

Cyazer.

## <span id="page-22-3"></span>**3.3 Cloud files list**

All relevant development data are stored on specified cloud disc, clients can contact Graperain for download links.

The files include complete source codes, building environment, user manuals, detailed step-by-step tutorial, circuit schematics for SoM and development board, programming tools, etc.

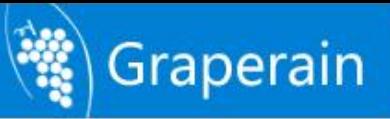

# <span id="page-23-0"></span>**Chapter 4 Product Portfolio**

## <span id="page-23-1"></span>**4.1 System-on-Modules**

G4418 SoM (SoC is Samsung S5P4418) G6818 SoM (SoC is Samsung S5P6818) G210 SoM (SoC is Samsung S5PV210) M9 SoM (SoC is Qualcomm MSM8916)

## <span id="page-23-2"></span>**4.2 Development Boards**

G4418 development board (SoC is Samsung S5P4418) G6818 development board (SoC is Samsung S5P4418) G210 development board (SoC is Samsung S5PV210) M9 development board (SoC is Qualcomm MSM8916)

## <span id="page-23-3"></span>**4.3 Single Board Computers**

G4418 SBC (SoC is Samsung S5P4418) G6818 SBC (SoC is Samsung S5P6818) G3188 SBC (SoC is Rockchip RK3188)

Instructions: For more detailed specifications and other products, please pay attention to [www.graperain.com](http://www.graperain.com) or contact us directly.

High-end Embedded Solution Provider